### CYBERSÉCURITÉ

家

 $\frac{1}{2}$ 

# Fiche cybercrise

Procédure CYBER CRISE

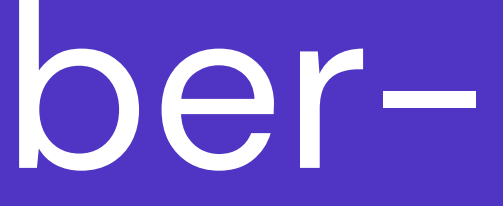

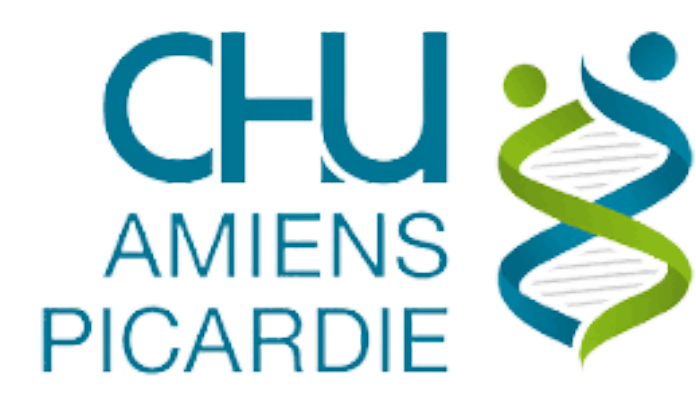

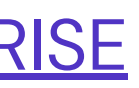

## $\mathbf{O}1$ Procédure 02 CYBER 03 CRISE 04

### **OBJET**

DOMAINE D'APPLICATION ET PERSONNEL **CONCERNE** 

**DESCRIPTION** 

RÉACTION DE L'UTILISATEUR FACE AU PROBLÈME

## **01 - [OBJET](#page-3-0)**

La présente procédure décrit les actions à mettre en œuvre par chacun des acteurs du système d'information (utilisateur, techniciens, service informatique, responsable, direction...) en cas de crise liée à une cyberattaque.

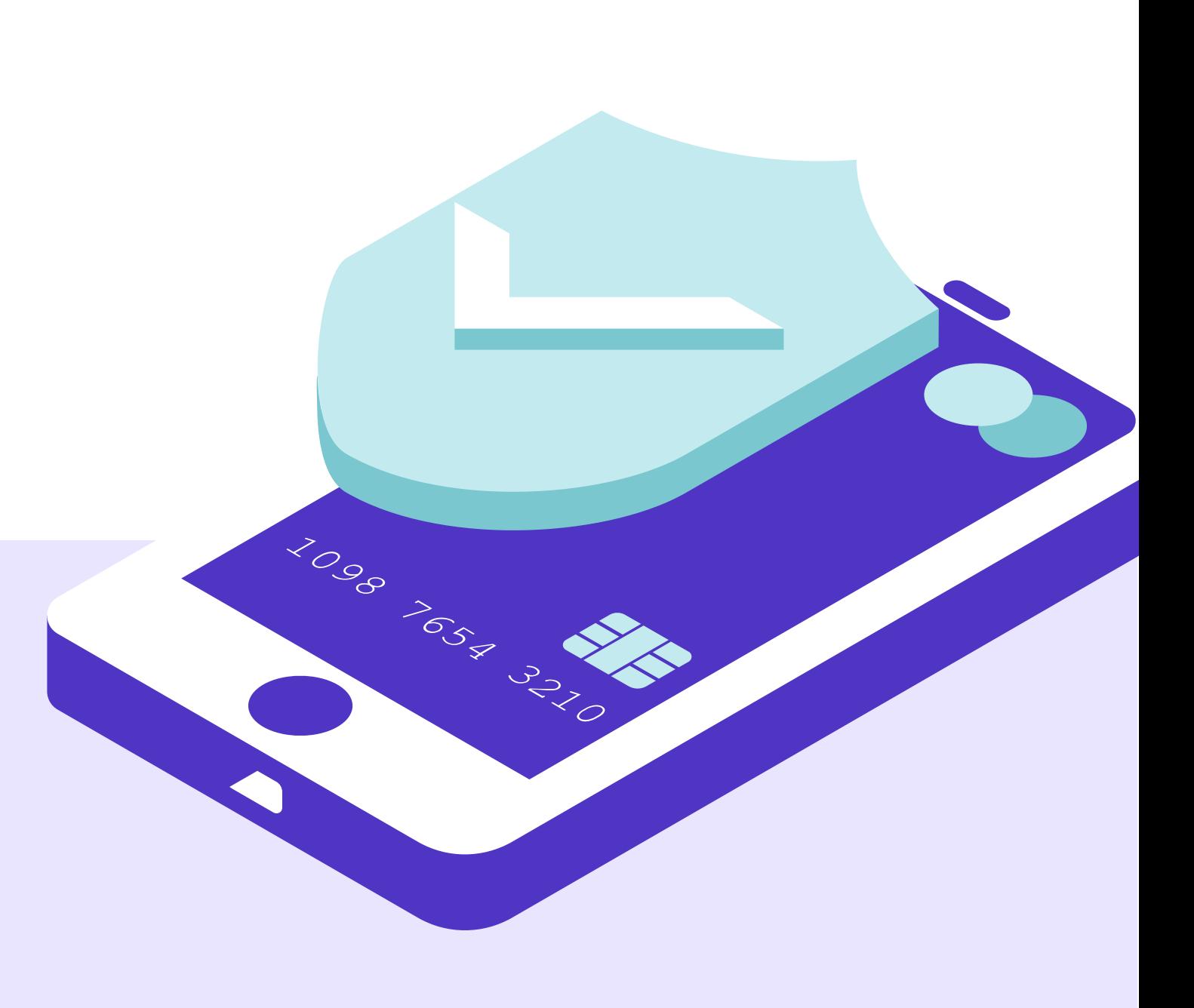

## <span id="page-3-0"></span>**02- DOMAINE D'APPLICATION ET PERSONNEL CONCERNE**

L'ensemble des agents du CHU d'Amiens Picardie sont concernés par cette procédure. Cette dernière s'applique sur la globalité du système d'information en cas de cyber-attaque

<span id="page-4-0"></span>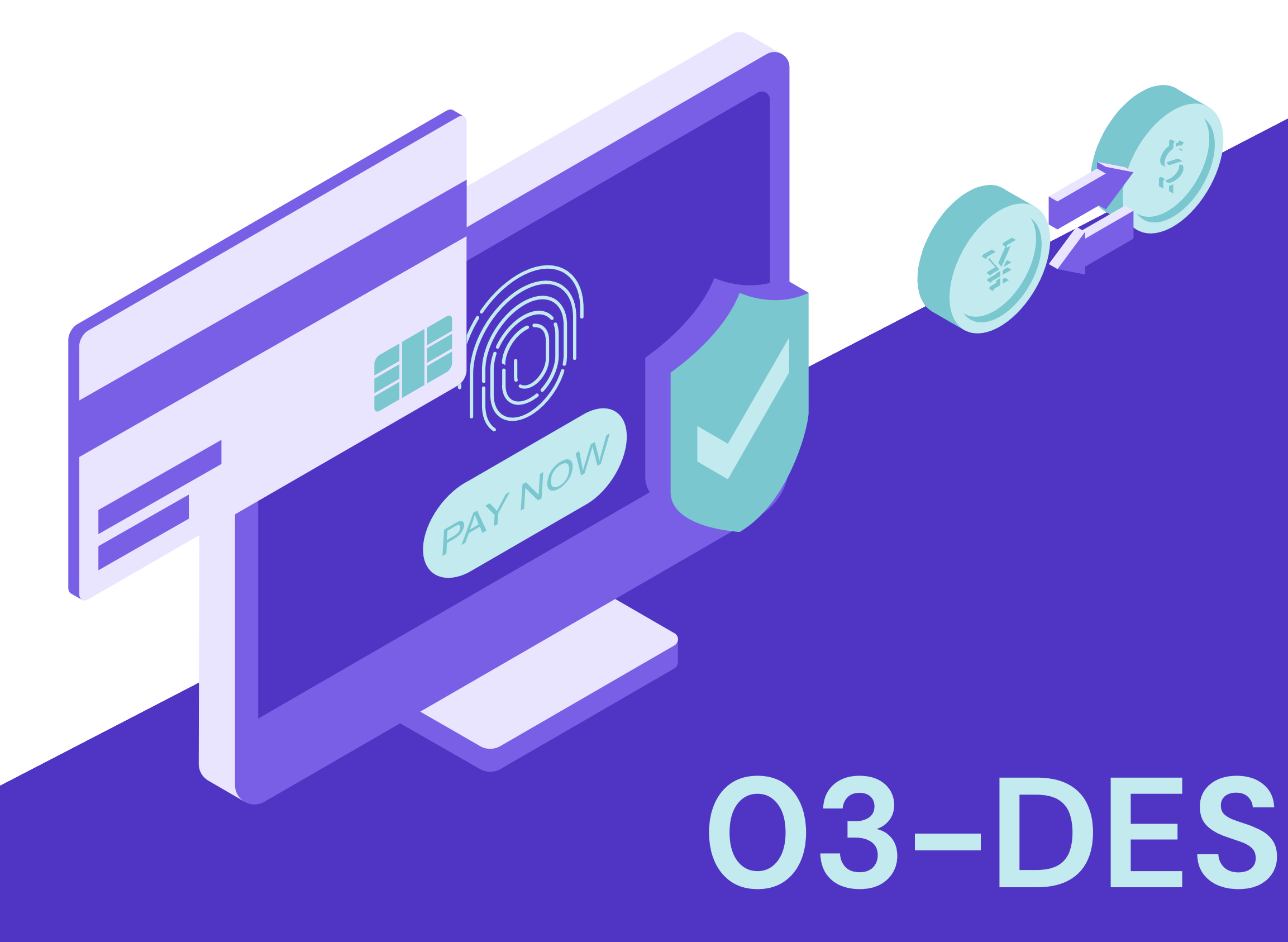

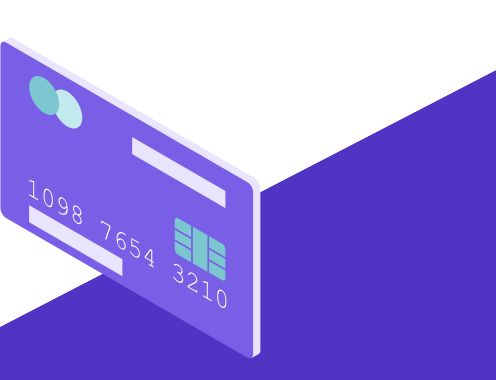

# **[03-DESCRIPTION](#page-9-0)**

### 3.1 – IDENTIFICATION DU PROBLÈME

Si vous être confrontés à l'un des problèmes cités ci dessous, vous êtes probablement victime d'une cyberattaque, dans ce cas réaliser sans attendre les actions évoquées dans la section 6.2

### **Cybercriminalité :**

Attaque par rançongiciel :

Les rançongiciels sont des programmes informatiques malveillants (ex : Locky, TeslaCrypt, Cryptolocker, etc.) dont l'objectif est de chiffrer des données puis de demander à leur propriétaire d'envoyer de l'argent en échange de la clé qui permettra de les déchiffrer.

 $\boldsymbol{\mathsf{v}}$  Votre ordinateur est bloqué sur une page vous indiquant de payer une certaine somme d'argent afin de débloquer vos fichiers

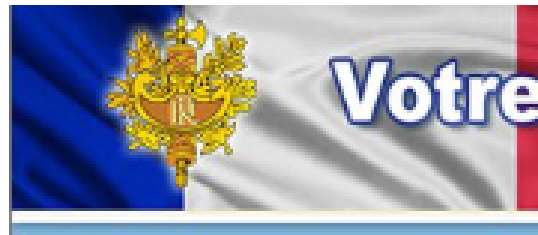

### On nivélait les violations suivantes :

· le fait d'une prise de vues du film, l'inscription ou la transmission des documents du contenu pornographique avec la participation des mineurs, la pornographie mettant en soène des enfants, de la sodomie et des actions violentes en de qui concerne les enfants. La punition est prévue par l'article (art. 227-23) du Code pênal de la France. Cela est puni par une réclusion pendant de 2 à 5 ans. - l'exploitation du logiciel avec la violation des droits d'auteur. La punition est prévue par l'article (art 323-2) du Code pénal de la France par une réclusion pendant de 1 à 3 ans. · l'envoi de3 fichiers multimédia avec la violation des droits d'auteur. La punition est prévue par l'article (art. 323-3) du Code pénal est puni par une réclusion pendant de 1 à 3 ans. Po ur débloquer l'ordinateur, il vous faut payer l'amende conformément par la législation française dans la mesure de 100 euros aux 3 jours à venir. La punition en forme de l'amende est possible seulement à la première violation. À la violation réttérée suivra la responsabilité pénale. Si vous ne payez cas l'amende au délai exactement indiqué, votre ordinateur 3era confisqué et votre affaire sera déféré au tribunal. Vous couvez payer l'amende à notre partenaire avec l'aide des vouchers Ukash. Acquèrez ces vouchers Ukash sur la somme 100 euros, puis remplissez une forme avec les codes et les sommes des vouchers, appuyez 3ur un bouton «Payer l'amende». Votre ordinateur sera débloqué à la fois après un contrôle de l'authenticité Ukash du voucher. D'habitude 1-4 heures. Trouvez un point de vente plus proche Commandez Ukash: 100 euros Recevez un code Ukash (de 19 chiffres) Ou puis-je acheter un voucher Ukash? Acheter Ukash dans plus de 20.000 points de vente en France. Vous pouvez Obtenir Ukash dans des centaines de miliers d'endroits du monde entier, sur Internet, des cortefeuilles, kiosques GAB, y compris les bureaux de tabac. Presse et stations service. Tabac presse - Ukash est disponible dans des milliers Bureaux Tanéa Toneo - Ukash est maintenant disponible avec la Carte de tabac. Becharge - Utilisez Ukash en lign 24/7 avec Visa / MasterCard ou Carte Bancaire VMWheCHARGERS  $0K$ 

payer une amende de 100 €

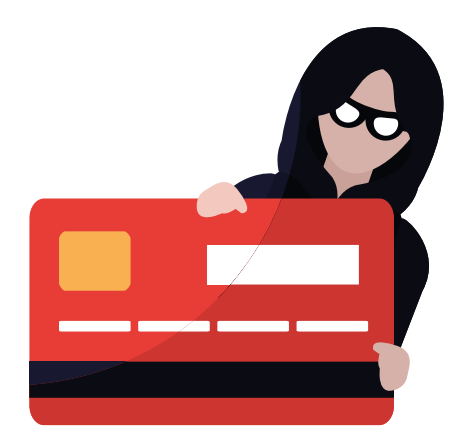

### Votre ordinateur est bloque.

### **ATTENTION!**

Votre ordinateur est bloqué en raison du délit de la loi de la France

**U**kash

- $\boldsymbol{\mathsf{v}}$  Vos fichiers ou programmes ont été renommés avec des suites des caractères et il est impossible des les ouvrir
- $\boldsymbol{\mathsf{v}}$  Vos fichiers ou dossiers sont impossibles à ouvrir avec leurs programmes habituels

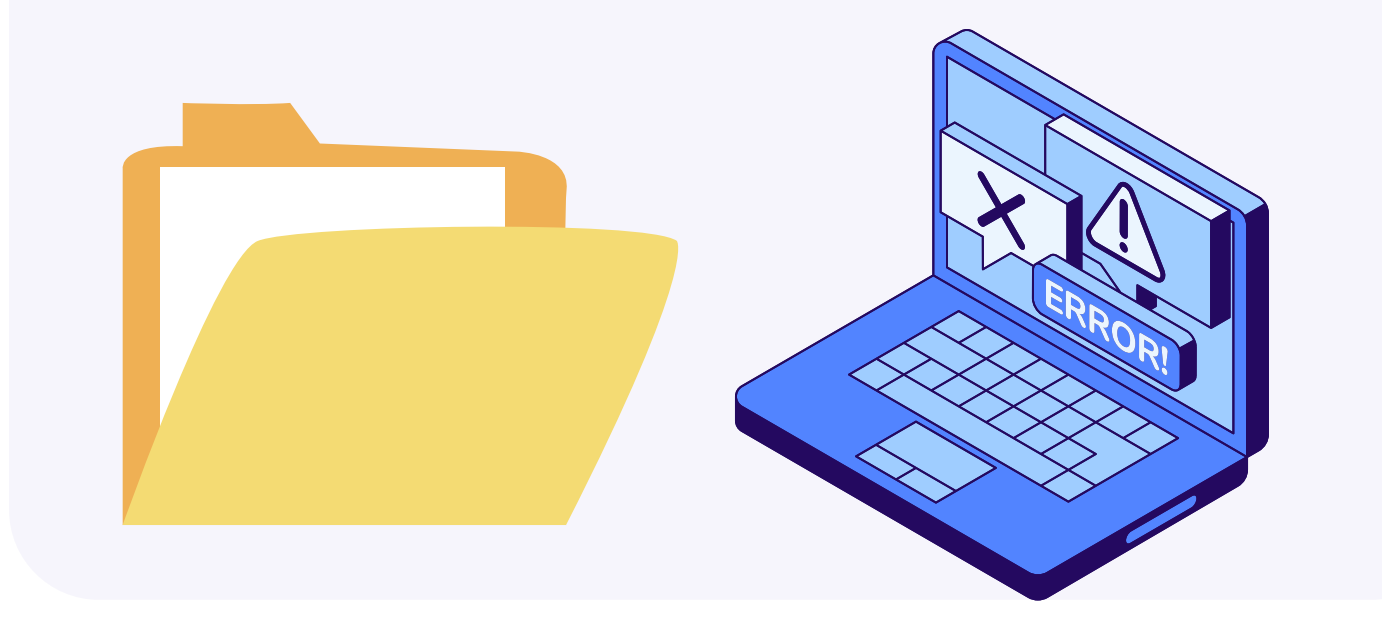

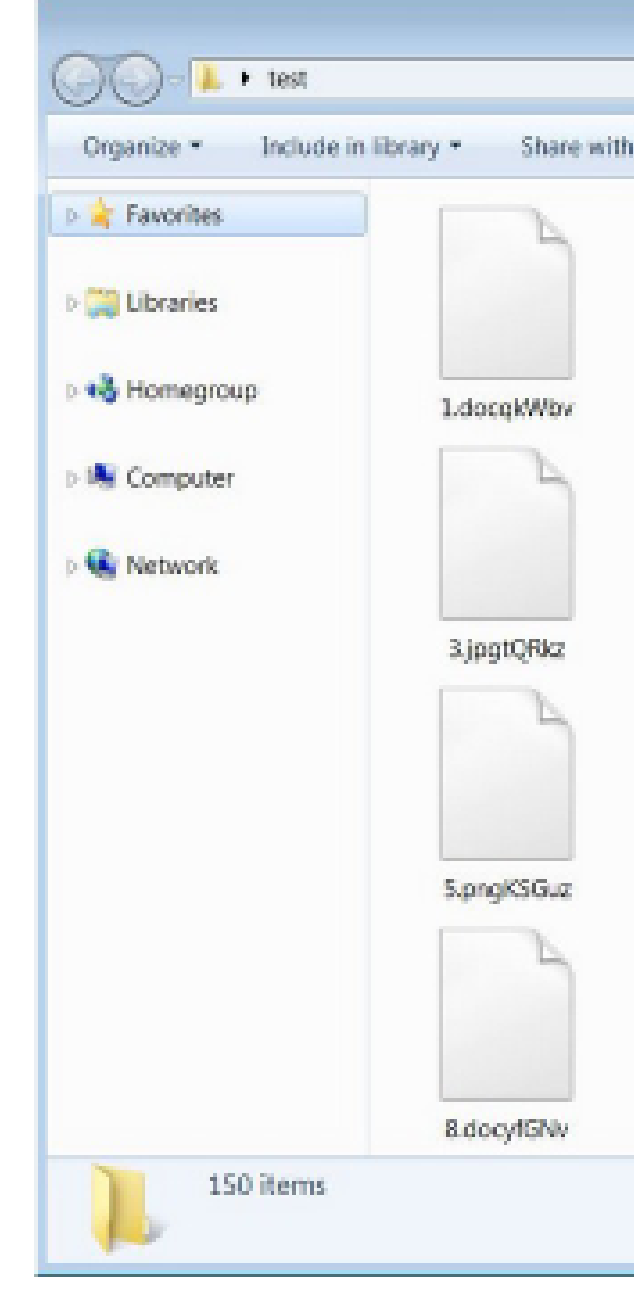

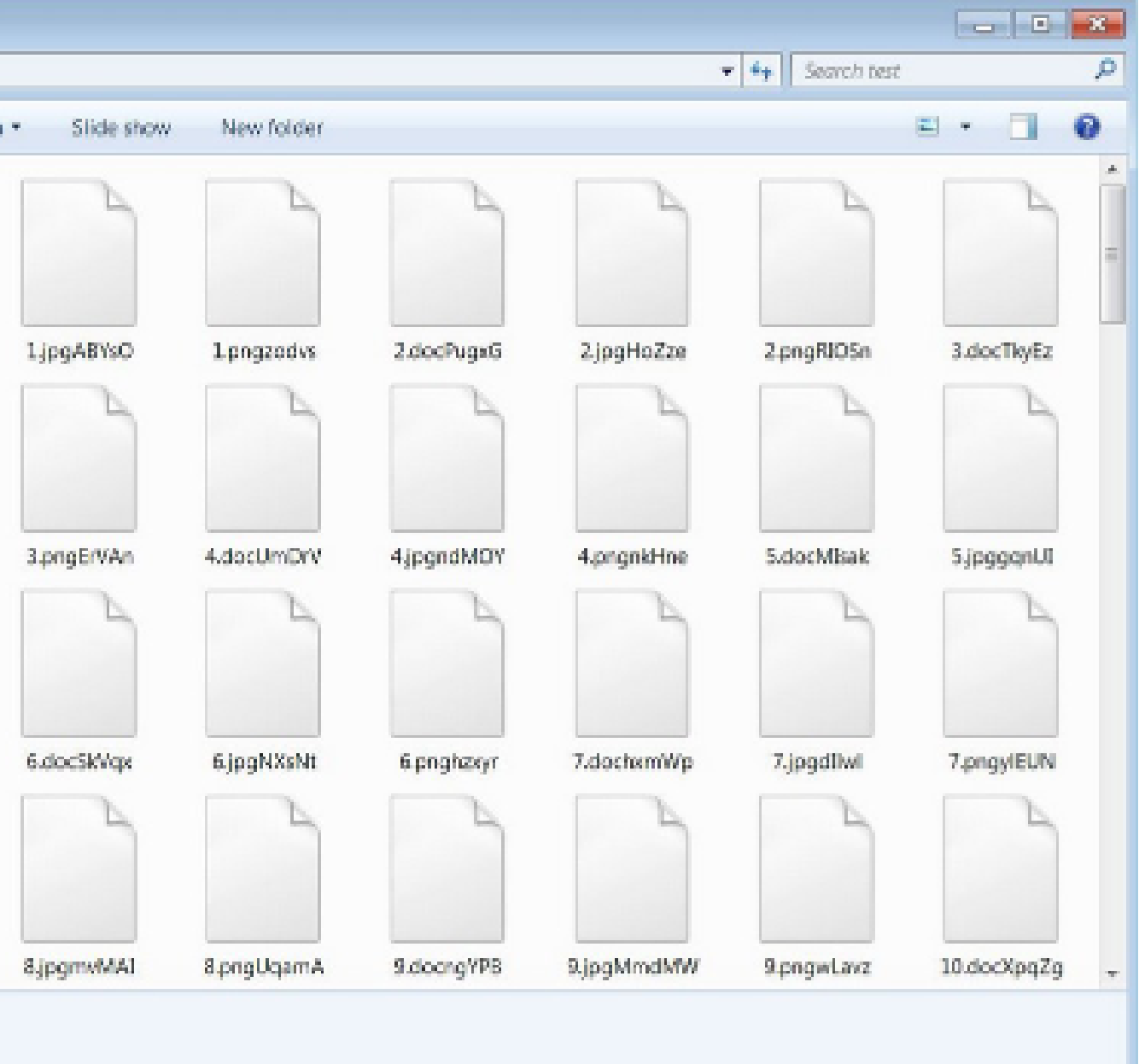

### Attaque par hameçonnage :

L'hameçonnage, phishing ou filoutage est une technique malveillante dont l'objectif est d'opérer une usurpation d'identité afin d'obtenir des renseignements personnels et des identifiants bancaires pour en faire un usage criminel. Il existe également un type d'hameçonnage par clé usb.

**Vous avez reçu un courriel** suspect vous invitant à cliquer sur un lien ou à ouvrir une pièce jointe. Vous avez, sans vous méfiez, ouvert les éléments.

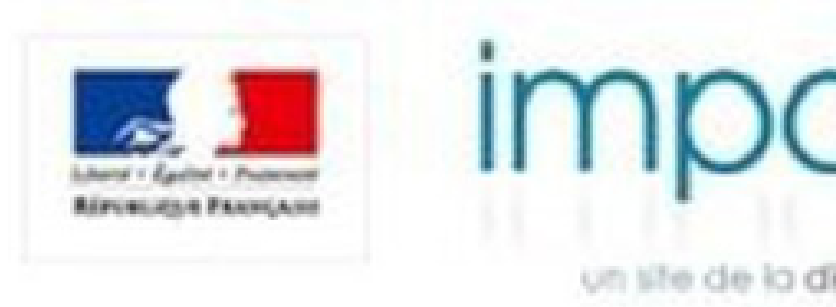

### Bonjour,

Après les derniers calculs annuels de l'exercice de votre activité, nous avons determiné que vous êtes admissible à recevoir un remboursement de 50.80 €. Veuillez nous soumettre s'il vous plaît la demande de remboursement d'impôt pour nous permettre de la traiter dans un plus bref délai.

>> Pour accéder au formulaire, cliquez ici.

Un remboursement peut être retadré pour diverses raisons. Par exemple, une soumission de dossiers non valides ou une inscription après une certaine limite.

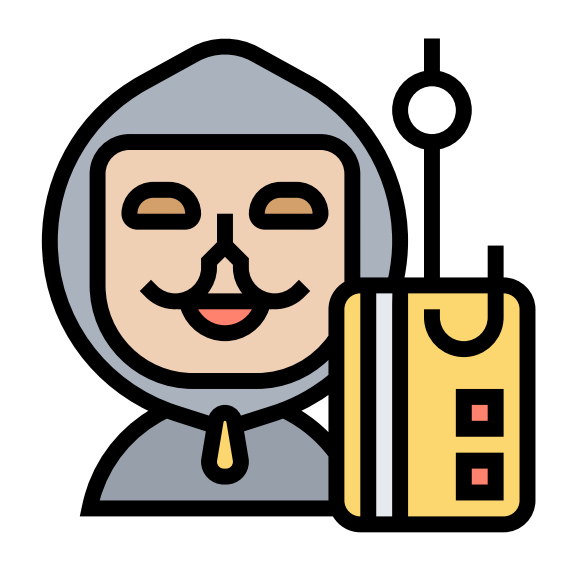

impots.gouv.fr

un site de la direction générale des finances publiques

Vous avez reçu un courriel suspect vous incitant à y répondre et transmettre des éléments personnels (code de carte, téléphone, mot de passe....). Vous avez, sans vous méfier, répondu à ce courriel.

-------- Message transféré --------<br>Sujet :Tr : Chers Utilisateurs, Date :Mon, 25 Jan 2021 10:05:14 +0000 (GMT) De diabourier Dominique <dominique.rousset@ac-limpges.fr>

**Chers Utilisateurs.** 

Dans le cadre de l'installation définitive des nouveaux paramètres Mail © et de la réinitielisation de toutes nos adresses. Il est procédé à un marquage de tous les comptes actifs à ce lour. Afin de ne pas risquer de perdre votre compte Mail © lors de l'expiration de notre précédant service de messagerie, vous êtes donc prié de bien vouloir remplir impérativement la grille d'information en desseus.

Passé le délai de 48 heures, nous procéderons à la suppression de toutes les adresses non encore enregistrées.

Cliquez sur " Répondre" Remplasez la grille d'Informations. Ensuite diquez sur " Envoyer" Une fois le remplasage heminé.

informations obligatoires \*

(Mot Pass): "...

Confirmation du (Mot\_Pass): \*......

Après avoir répondu au questionnaire et après vérification par nos services votre compte continuera de fonctionner normalement. Nous vous remercions pour votre bonne compréhension et nous exerçons à améliorer nos services pour nos utilisateurs. Tout en nous excusant pour ces désagréments.

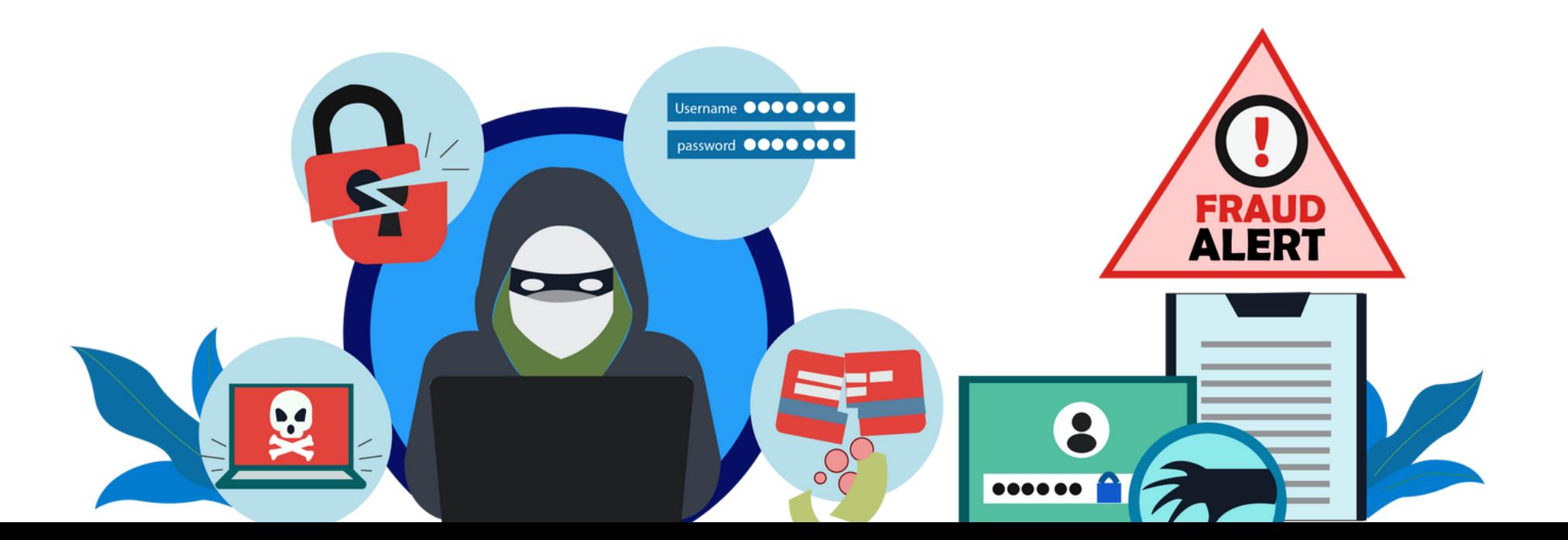

### <span id="page-9-0"></span>**Atteinte à l'image :**

Attaque par déni de service (DddoS) :

Le déni de service cherche à porter atteinte à l'image de la victime en rendant son site, donc le service attendu, indisponible

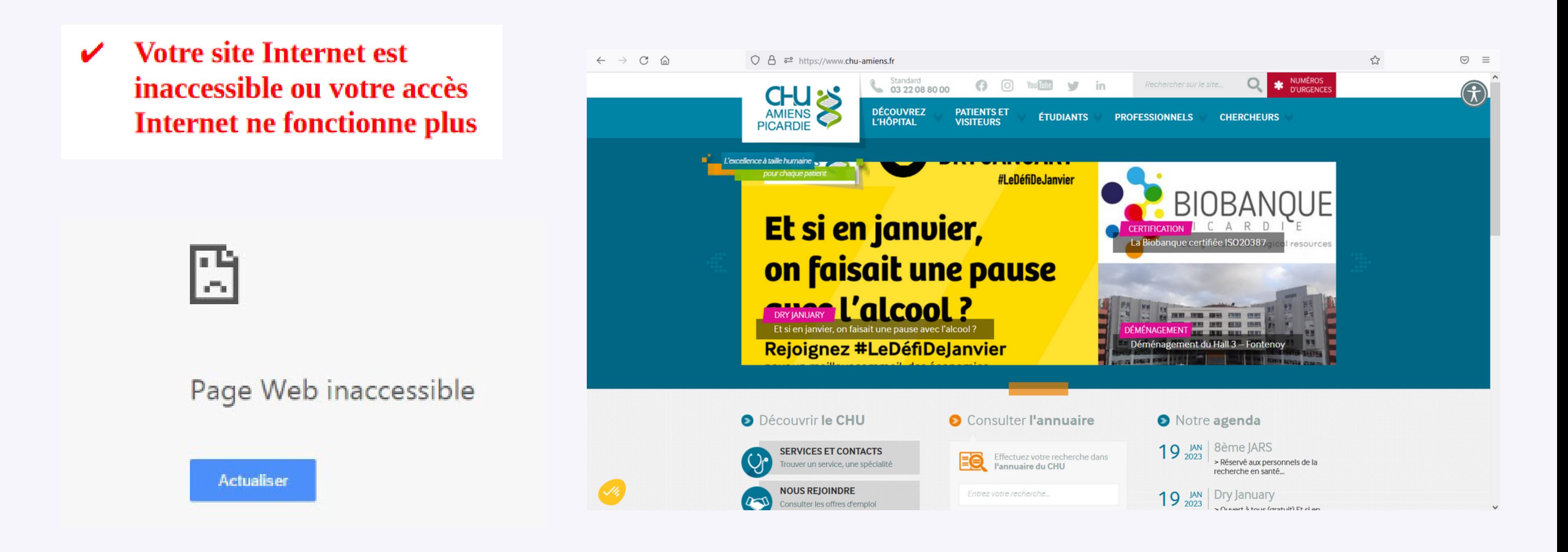

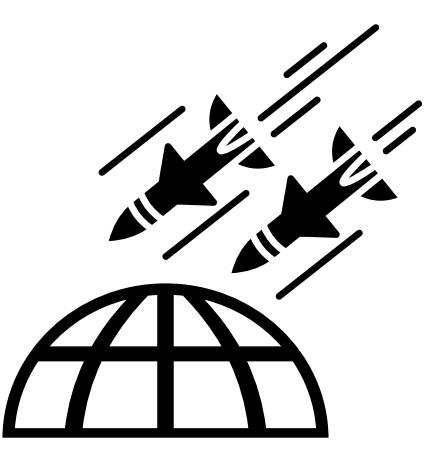

### **Attaque par défiguration (défacement) :**

L'objectif est de modifier l'apparence ou le contenu d'un site internet, et donc violer l'intégrité des pages en les altérant. Le cybercriminel exploite souvent des vulnérabilités connues (défaut de sécurité), mais non corrigées du site web.

### The site ahead contains malware

Attackers currently on **Election 2008** might attempt to install dangerous programs on your computer that steal or delete your information (for example, photos, passwords, messages, and credit cards).

Automatically report details of possible security incidents to Google. Privacy policy

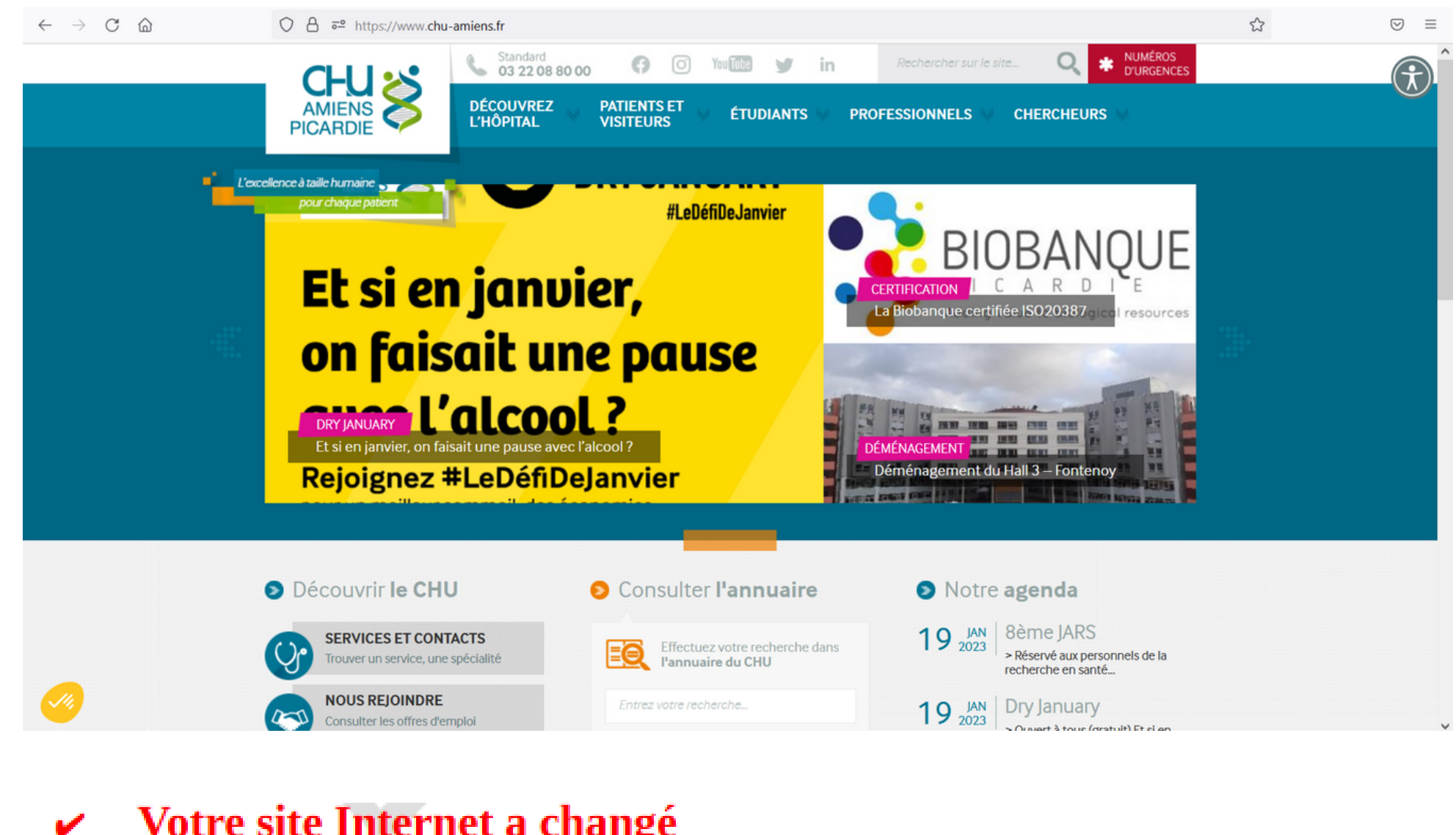

Votre site Internet a changé d'apparence et semble avoir été piraté

**DETAILS** 

Back to safety

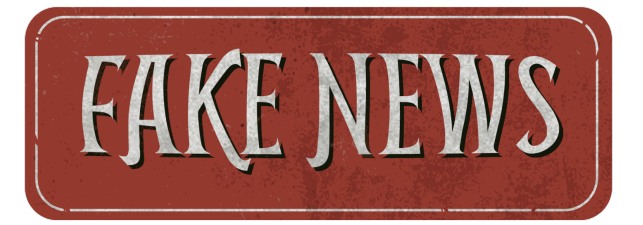

### **Espionnage :**

Attaque par point d'eau (watering hole) :

La technique du « point d'eau » consiste à piéger un site internet légitime afin d'infecter les équipements des visiteurs du secteur d'activité visé par l'attaquant. Objectif : infiltrer discrètement les ordinateurs de personnels œuvrant dans un secteur d'activité ou une organisation ciblée pour récupérer des données

Vous avez visité un site sur lequel vous avez l'habitude d'aller. Ce dernier a été piégé par des pirates qui souhaitaient que vous fournissiez volontairement des informations personnel ou confidentiel sans vous méfier.

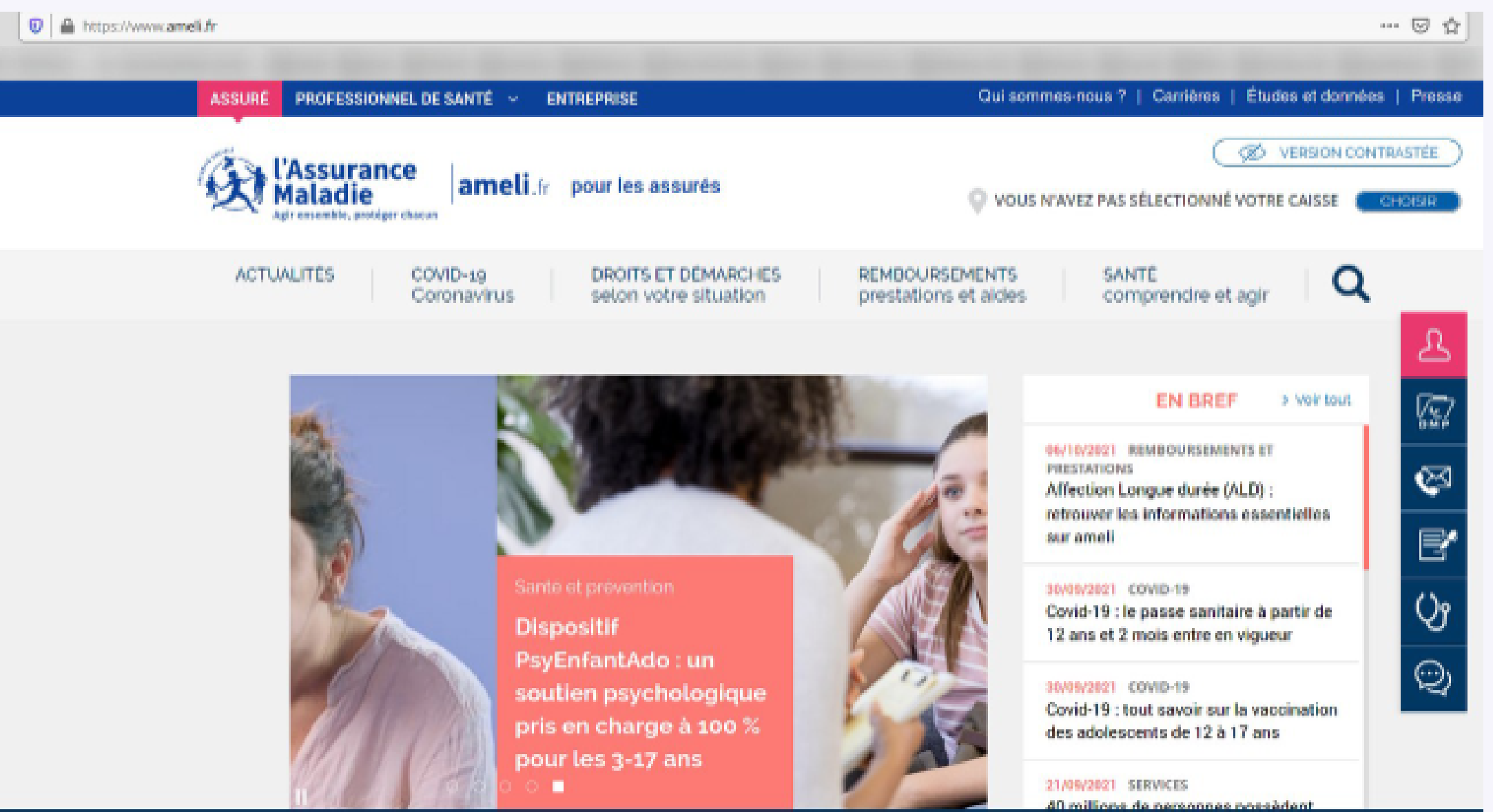

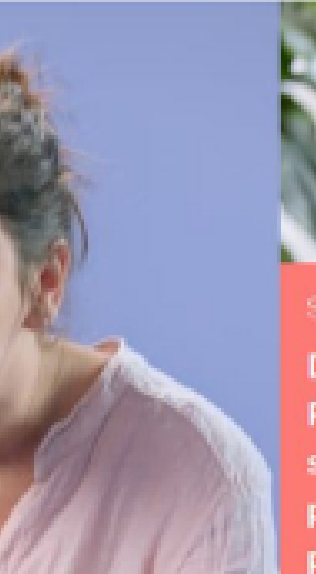

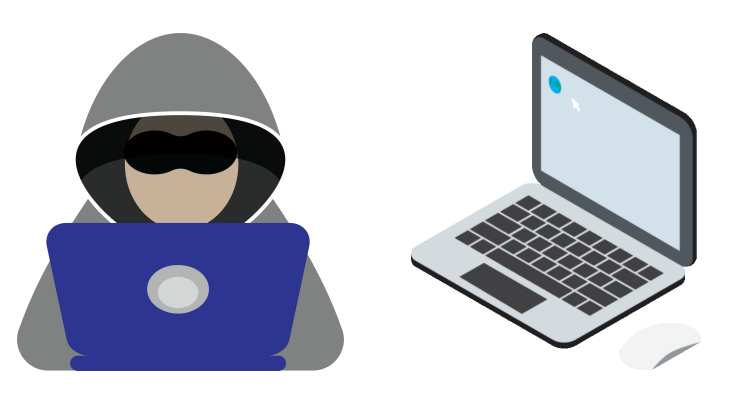

### **Attaque par hameçonnage ciblé (spearphishing) :**

Cette attaque repose sur une usurpation de l'identité de l'expéditeur et vise à infiltrer le système d'information d'une organisation d'un secteur d'activité ciblé. L'attaque ciblé peut également être réalisée à l'aide de clés usb exposées dans des endroits ciblés.

> **Vous avez trouvé un équipement de stockage usb (clé, lecteur, carte, téléphone...) et l'avez branché sur votre pc afin de voir ce qu'il contenait sans vous méfier si un programme malveillant s'y trouvait.**

**Vous avez reçu un courriel suspect mais cependant envoyé par une connaissance ou une société pour laquelle vous êtes client. Ce courriel paraissant légitime, il vous invitait à cliquer sur un lien ou à ouvrir une pièce jointe ou à transmettre des informations confidentiels (code de carte, mot de passe,...) Vous avez, sans vous méfiez, ouvert les éléments ou répondu au courriel**

------------- Forwarded Message: ------------From: "alerts@citbbank.com" <ALERTS@CITIBANK.COM> To: recipient@email.com Subject: Security Alert: 06699 Date: Thu, 29 May 2008 12:41:41 +0000

This is a Security Alert you requested to help you protect your account.

Your account has been blocked. 219 You have exceeded the number of three (3) failed login attempts.

To unlock your account, please your account

Thank you for your cooperation.

**Sincerely Yours,** Letha Cox Letha.Cox@citibank.com

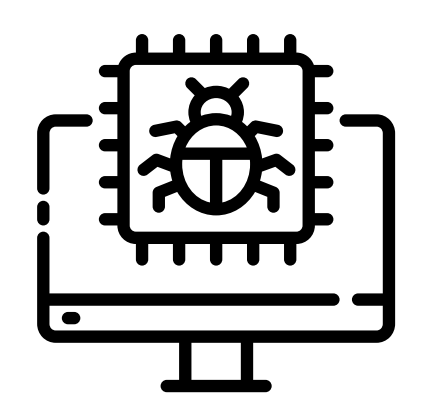

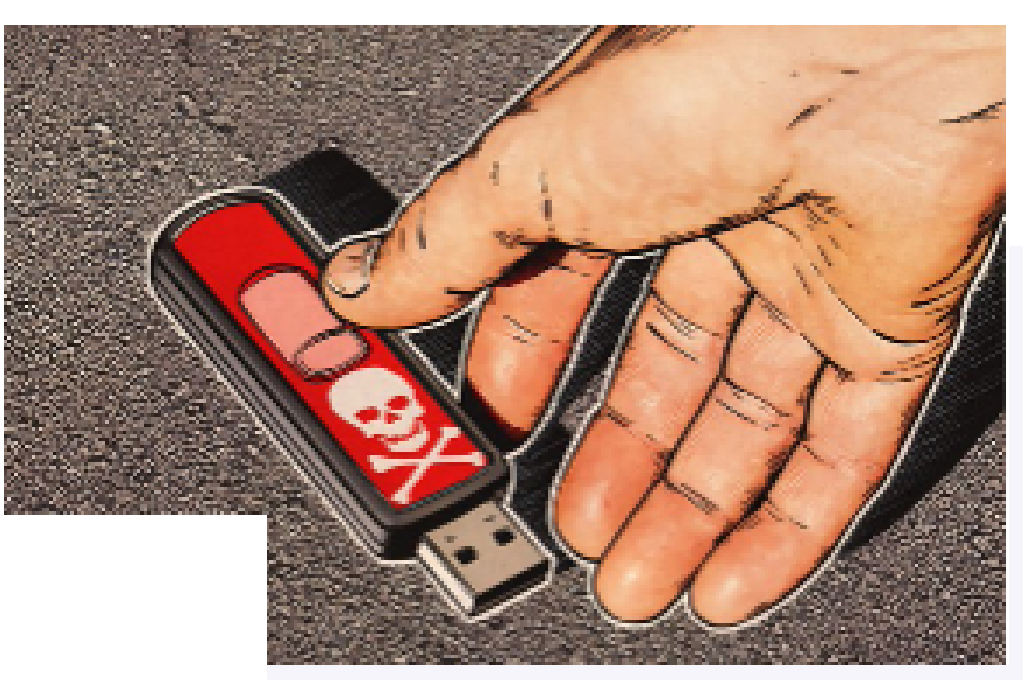

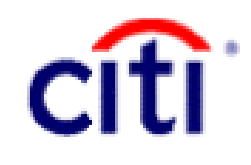

4 - RÉACTION DE L'UTILISATEUR FACE AU PROBLÈME

**1. Déconnecter la machine suspecte du réseau :**

### **PC fixe (de bureau) :**

➢ En 1ère intention, afin de limiter la propagation des virus informatiques sur l'infrastructure de l'établissement, il suffit de débrancher le câble réseau derrière le PC relié à la prise qui clignote.

➢ En cas de problème avec la manipulation ou dans le doute, forcer l'arrêt du PC en appuyant au moins 10 secondes sur le bouton de démarrage du PC ou débrancher électriquement le PC.

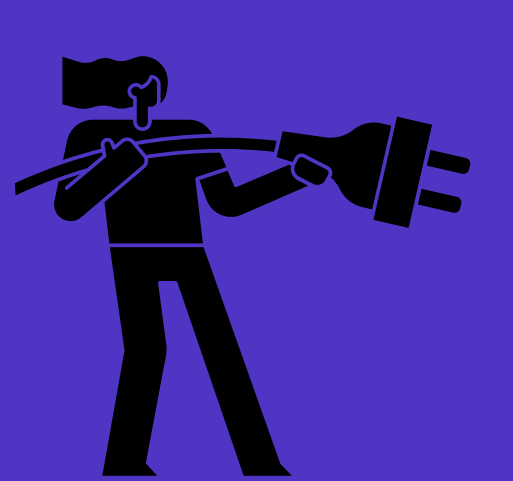

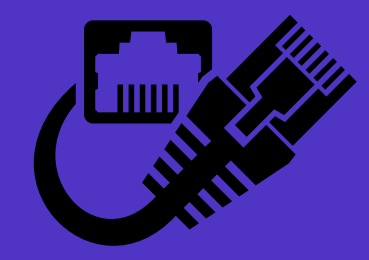

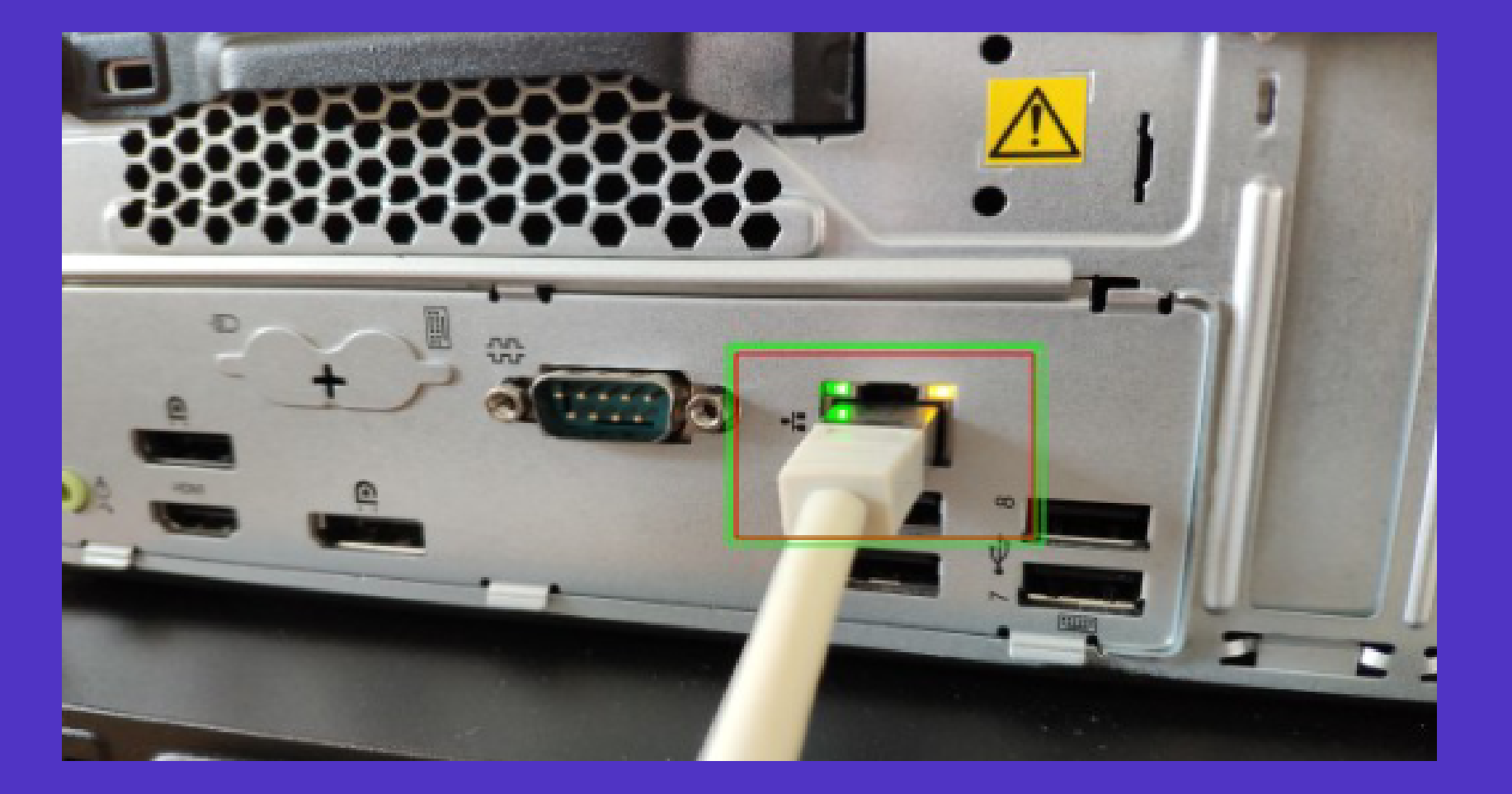

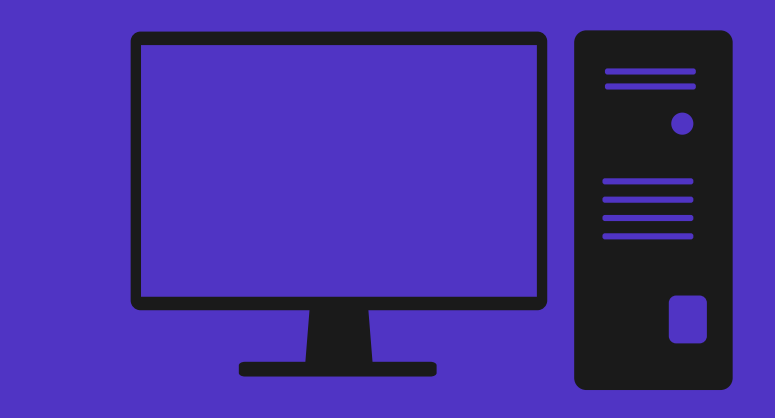

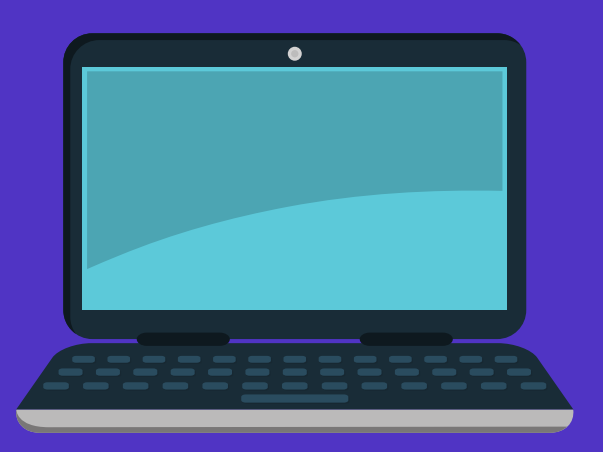

### **PC portable :**

➢ En 1ère intention afin de limiter la propagation des virus informatique sur l'infrastructure de l'établissement, il suffit de couper le wifi en mettant le pc en veille prolongée. Appuyer pour cela sur le bouton de démarrage du pc, l'écran doit s'éteindre. Vérifier en bougeant la souris que l'écran reste éteint.

➢ En cas de problème avec la manipulation ou dans le doute, forcer l'arrêt du PC en appuyant au moins 10 secondes sur le bouton de démarrage du PC

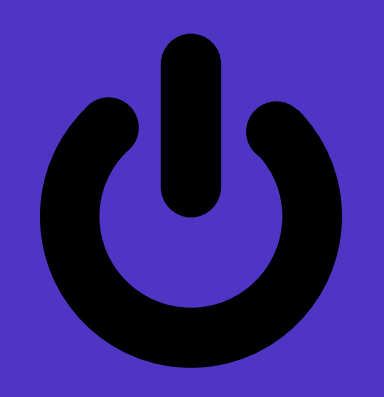

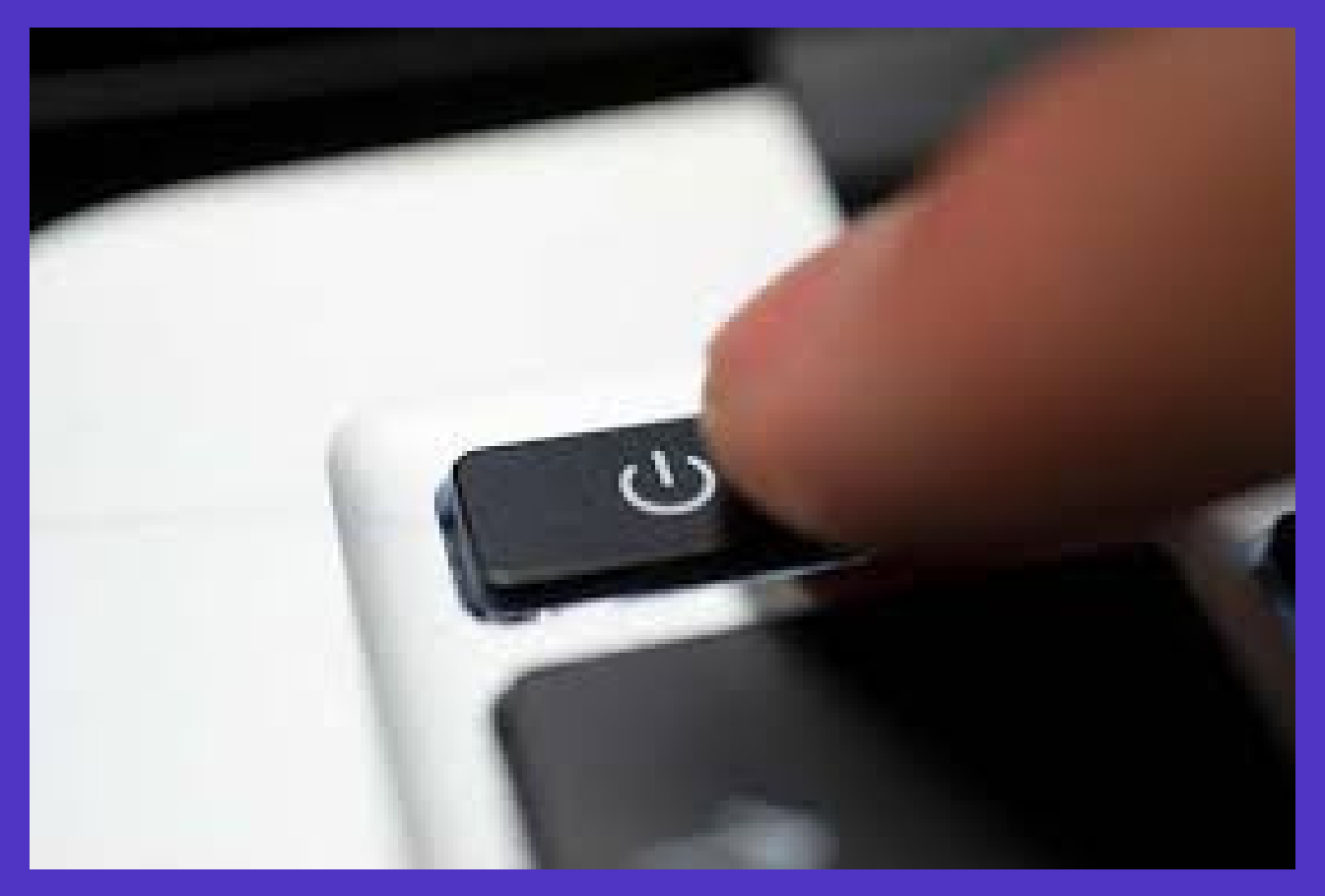

## 2. Prévenir le service informatique

### **Attention aux** tentatives de Cyberattaque

### **Que faut-il faire?**

 $\widehat{\mathbb{Q}}$ 

· Déconnecter la machine suspecte du réseau

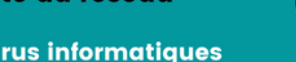

Afin de limiter la propagation des virus informatiques<br>sur l'infrastructure de l'établissement

• Prévenir le service informatique

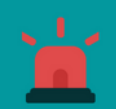

1. EN INTERNE: 14000 HOTLINE INFORMATIQUE 8H-18H 2. DEPUIS L'EXTERIEUR : 03.22.08.81.08

**ASTREINTE INFORMATIQUE À CONTACTER DEPUIS LE STANDARD DU CHU** 

1.EN INTERNE: 9 2.EXTÉRIEUR : 0322088000

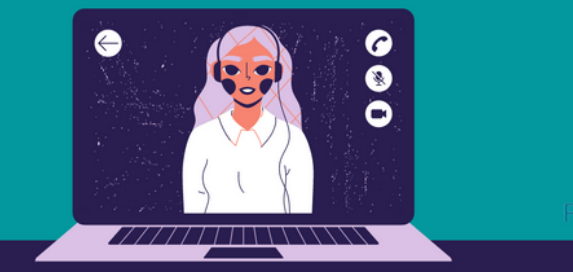

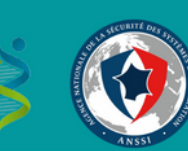

1. EN INTERNE: 14000 HOTLINE INFORMATIQUE 2. DEPUIS L'EXTERIEUR : 03.22.08.81.08

### **ASTREINTE INFORMATIQUE À CONTACTER DEPUIS LE STANDARD DU CHU**

1.-EN INTERNE: 9 2.-EXTÉRIEUR : 0322088000

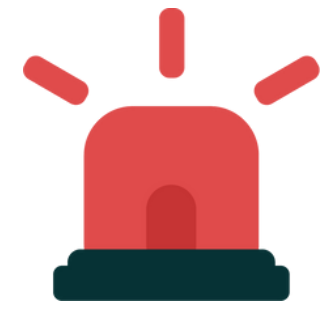

## 8H-18H

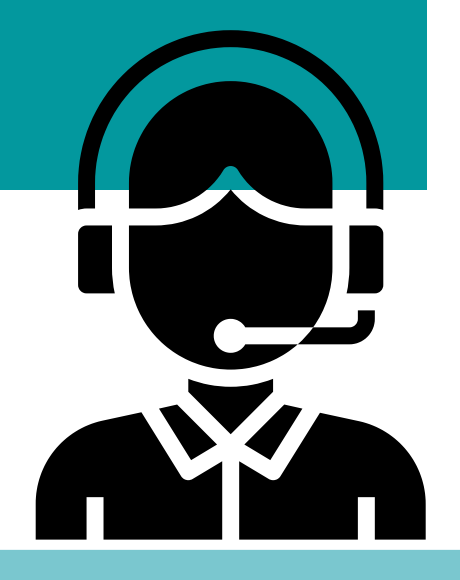